### OCF internet/networking border

(and how to access OCF from outside)

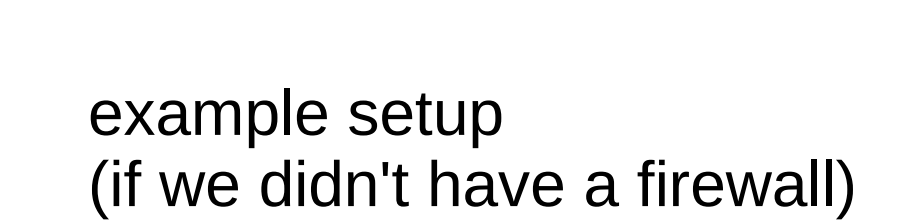

internet (IST)

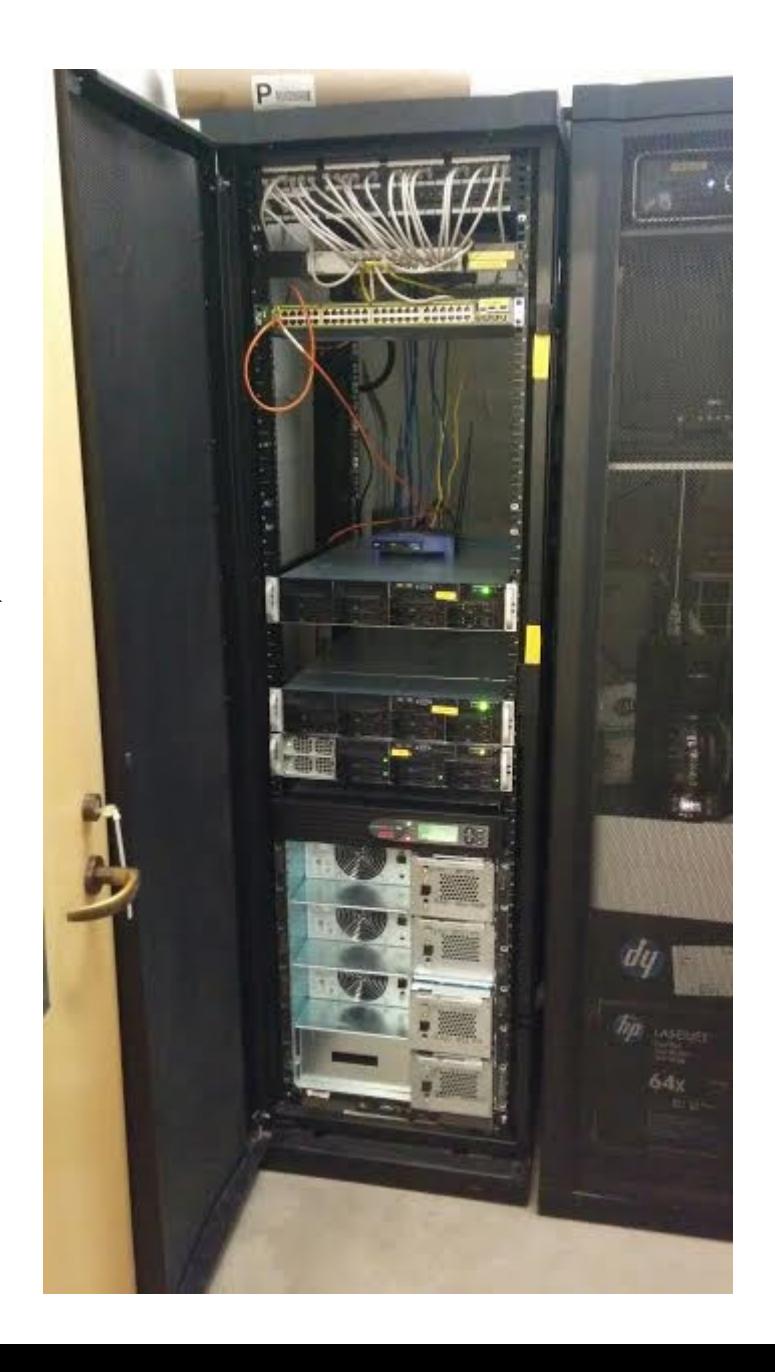

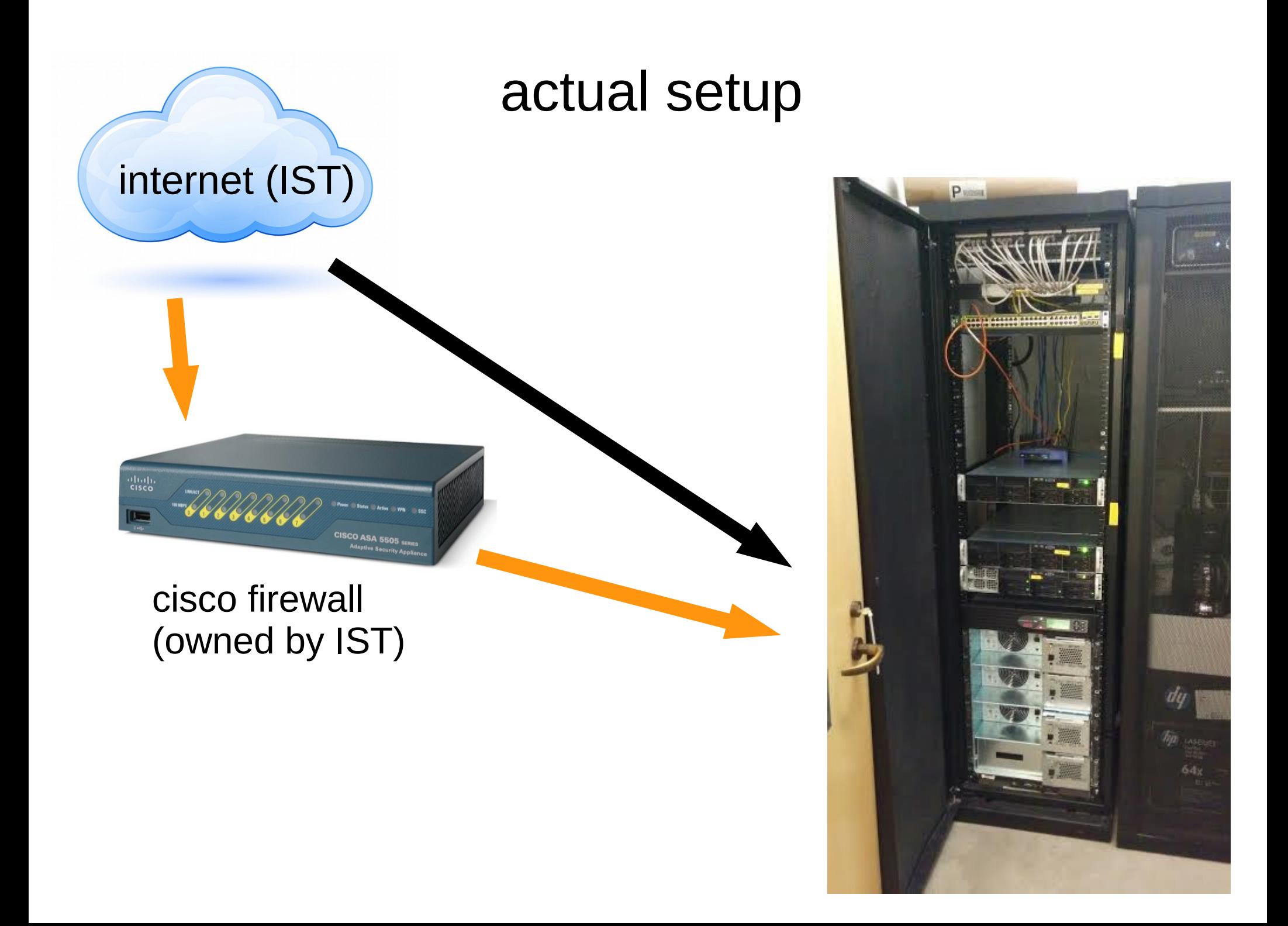

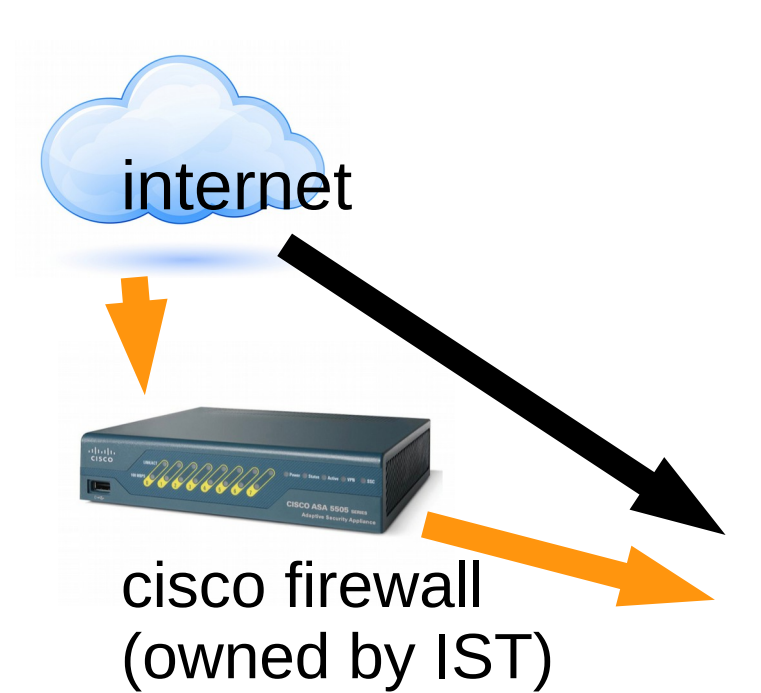

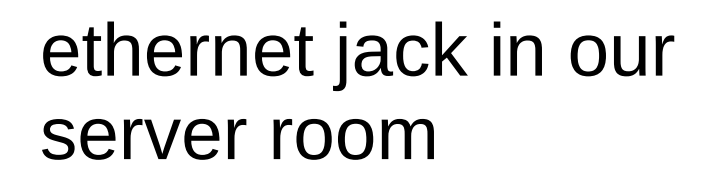

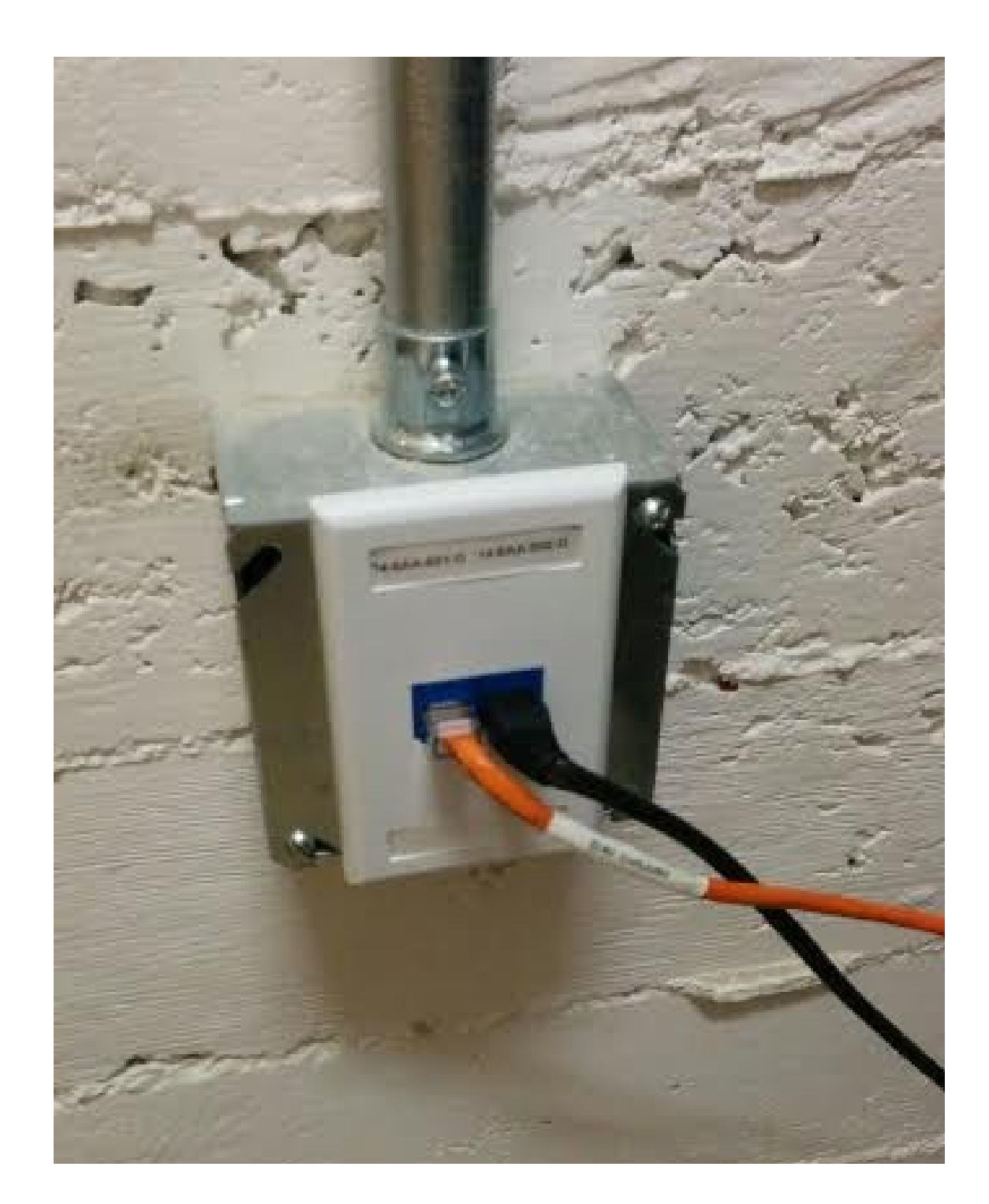

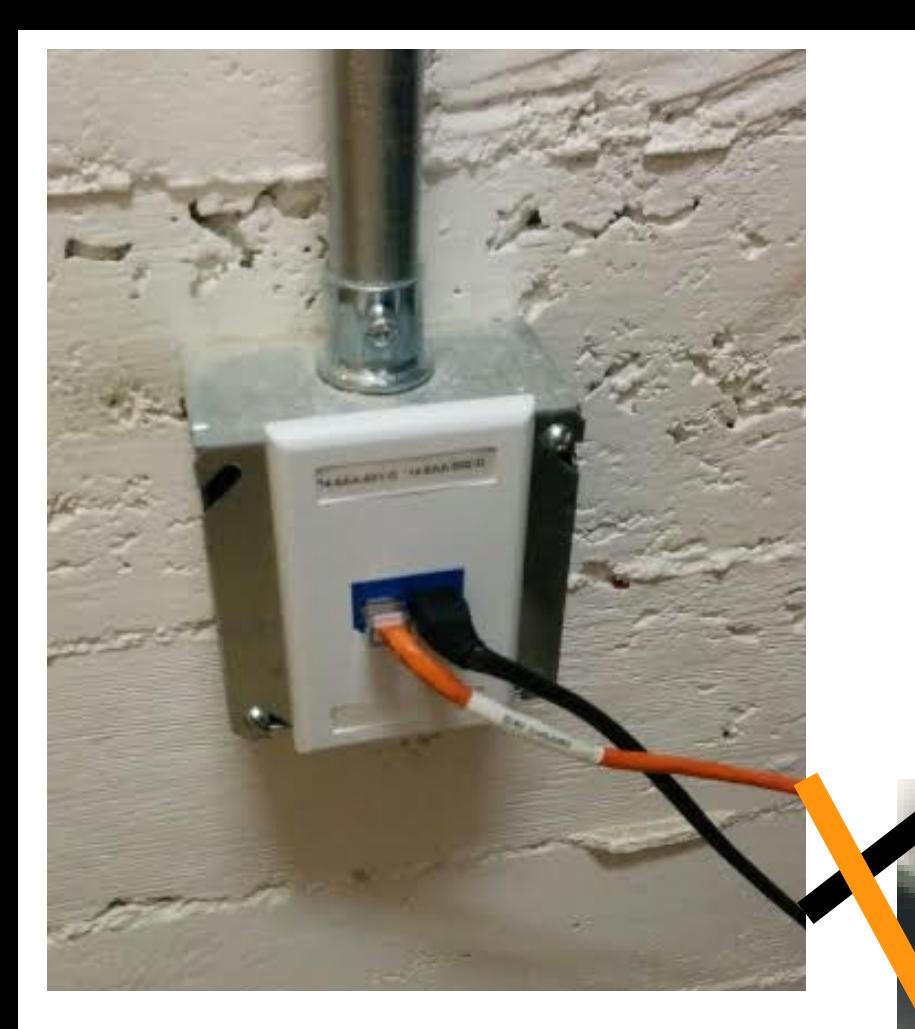

#### **X** (not actually plugged in to anything) black cable (no firewall)

The most

表表表

Puma

**OWNER HORE** 

#### orange cable (yes firewall)

### ok, everything is behind firewall... what does that look like?

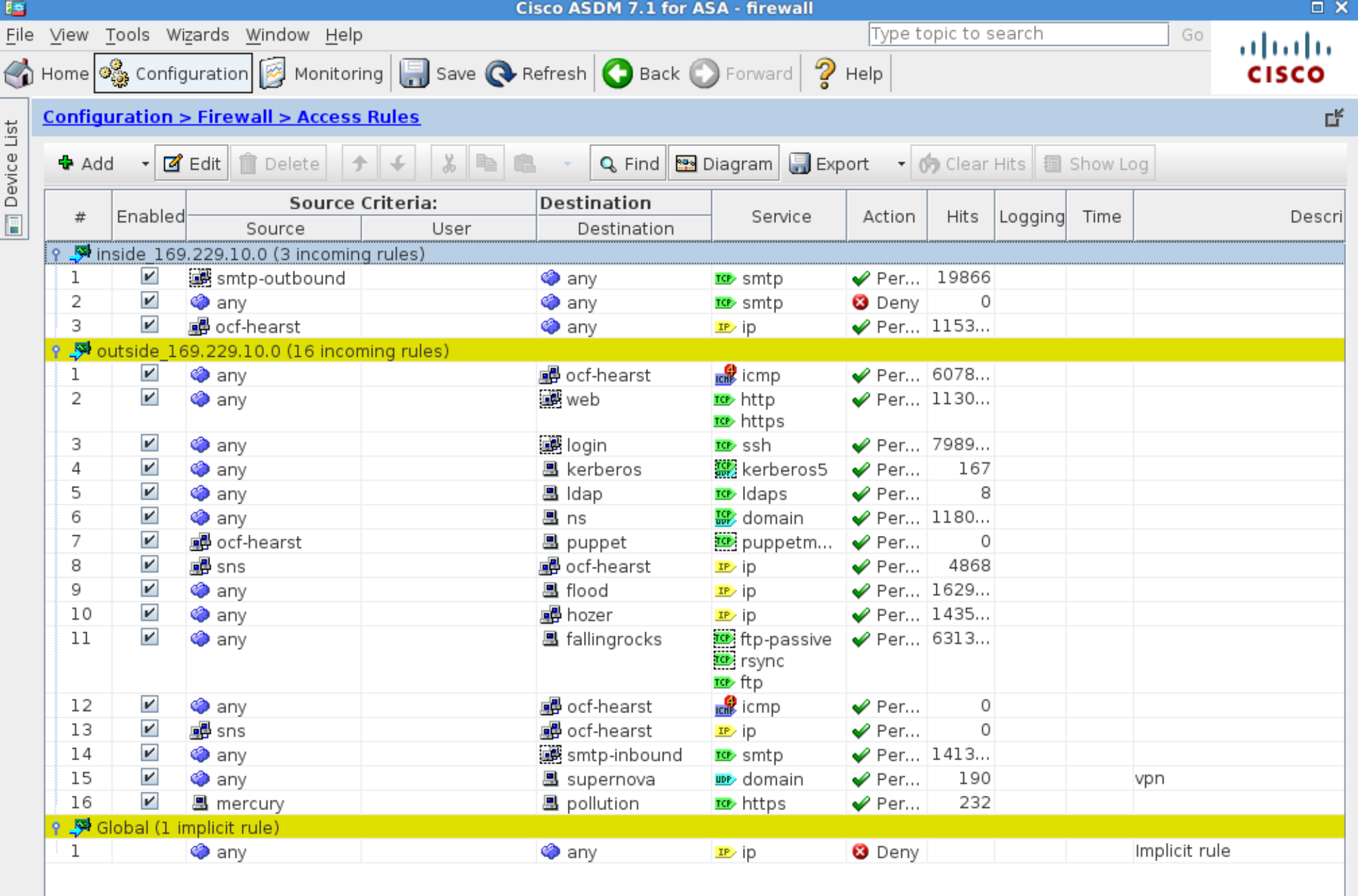

 $\parallel$ 

 $\blacktriangleright$ 

 $\overline{\mathbf{H}}$ 

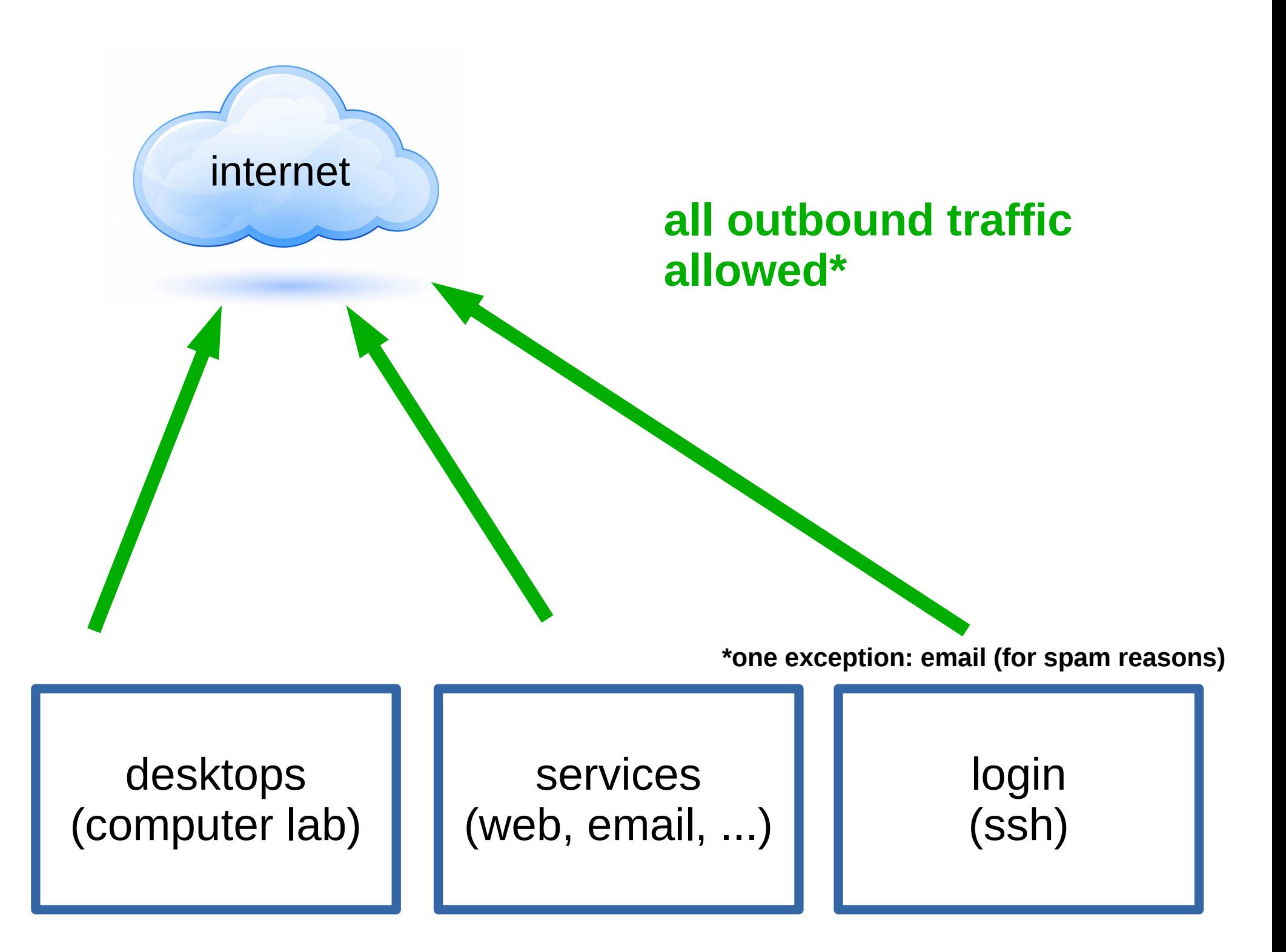

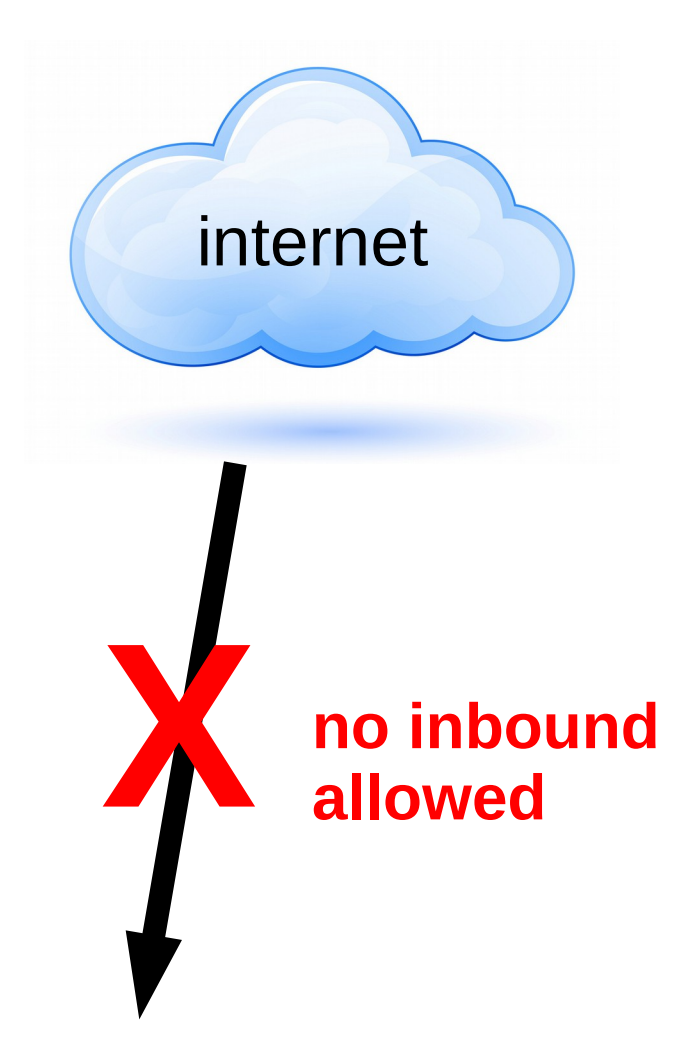

desktops (computer lab)

services (web, email, ...)

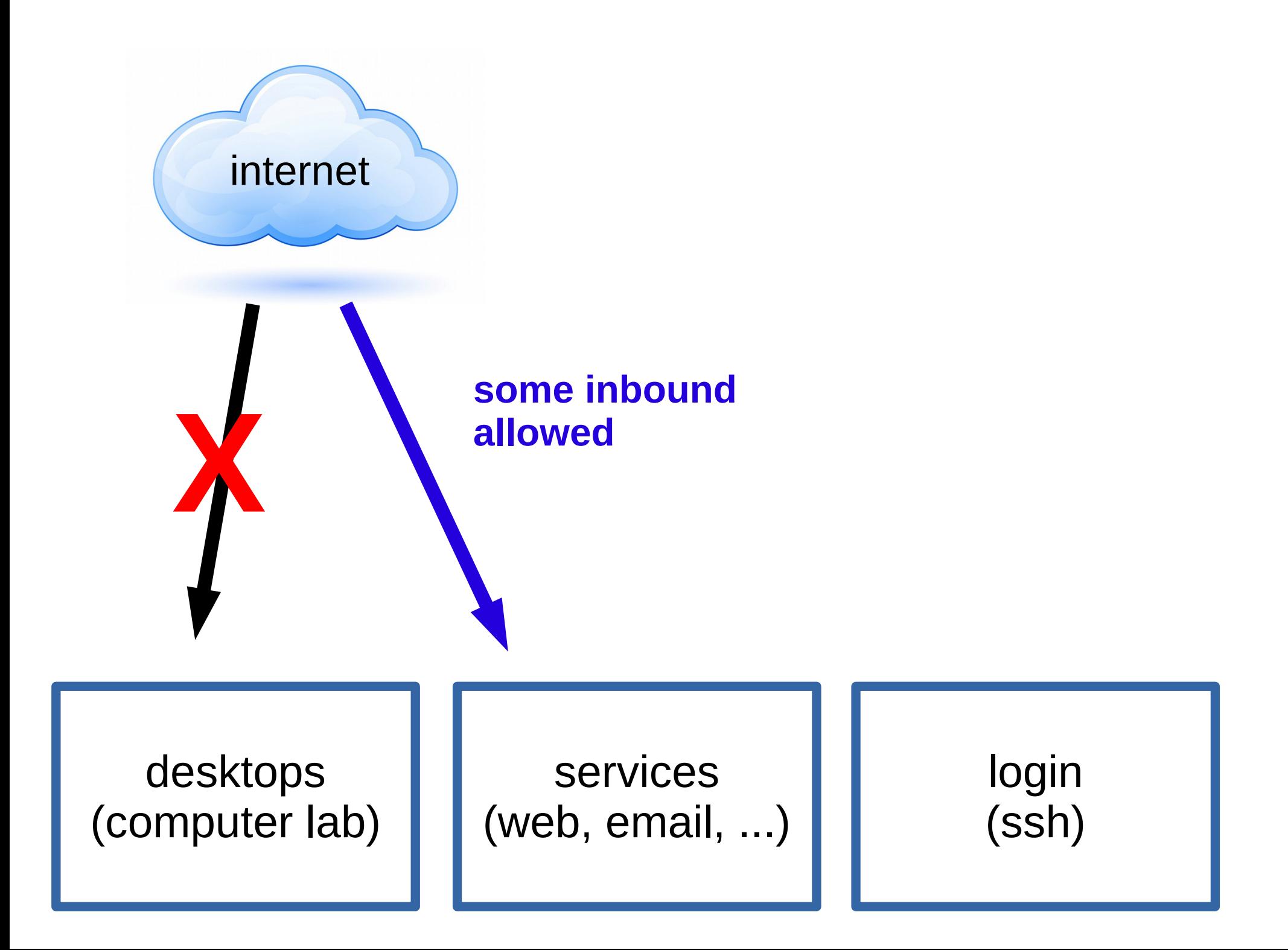

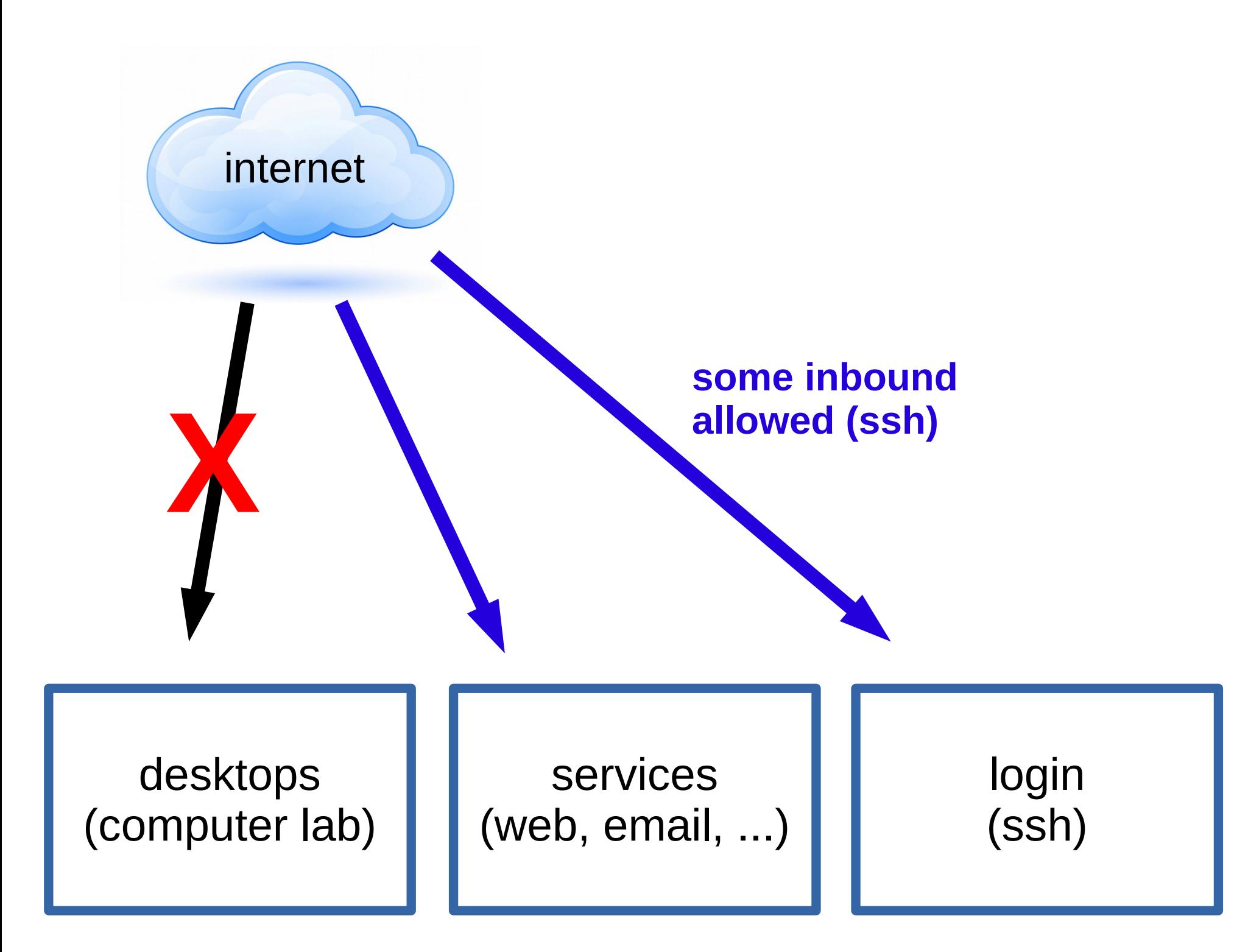

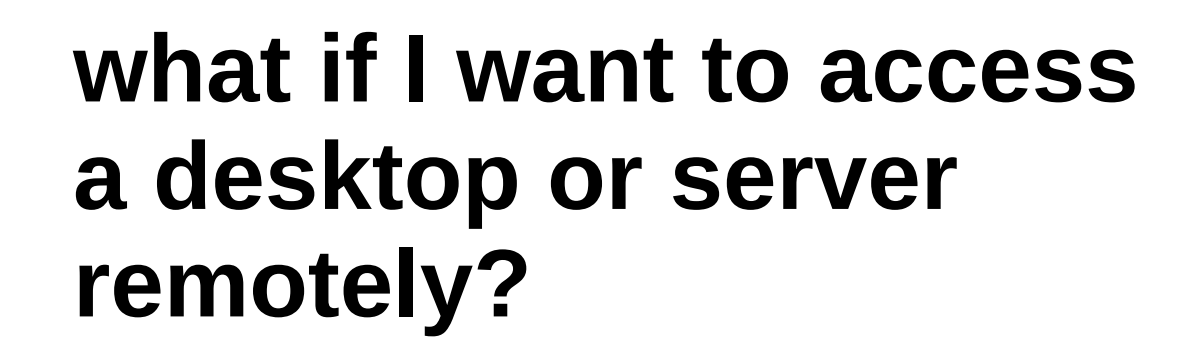

desktops (computer lab)

**X**

internet

services (web, email, ...)

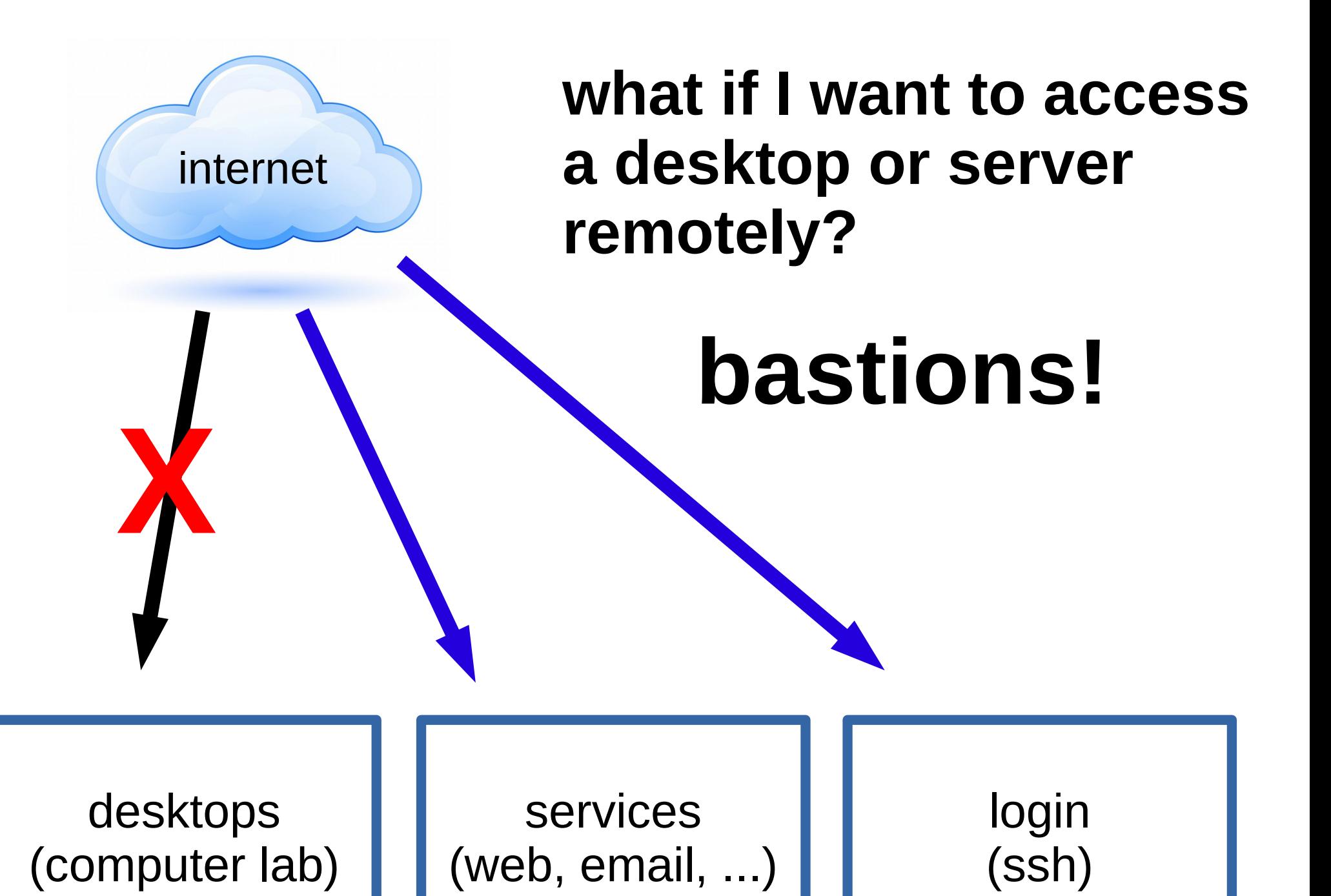

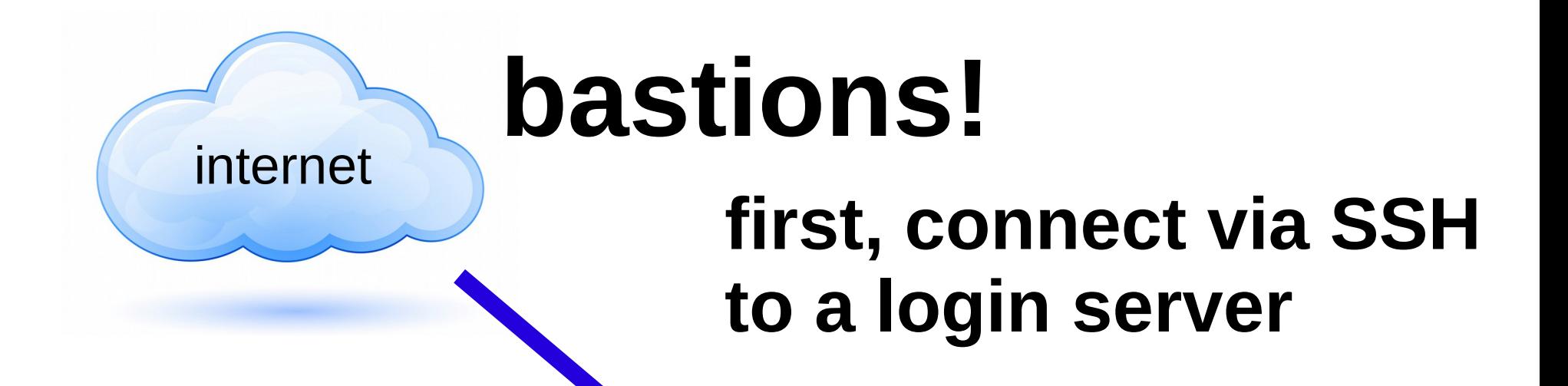

desktops (computer lab)

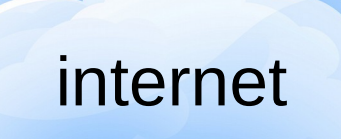

### **bastions!**

**first, connect via SSH to a login server**

> **then, connect to anything else**

desktops (computer lab)

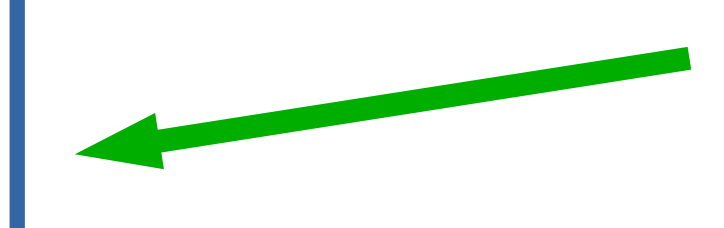

# **OCF has two login servers:**

### **tsunami**

public, all OCF users can access it 32 GB RAM, 16 VCPUs (lives on hal)

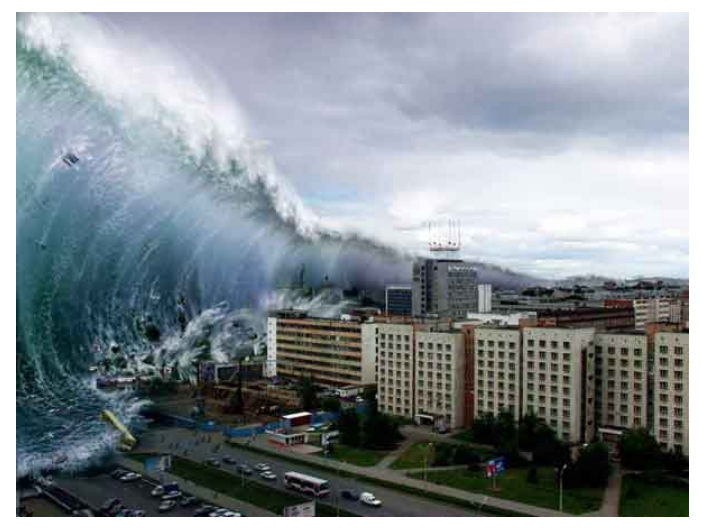

# **OCF has two login servers:**

#### **tsunami**

public, all OCF users can access it 32 GB RAM, 16 VCPUs (lives on hal)

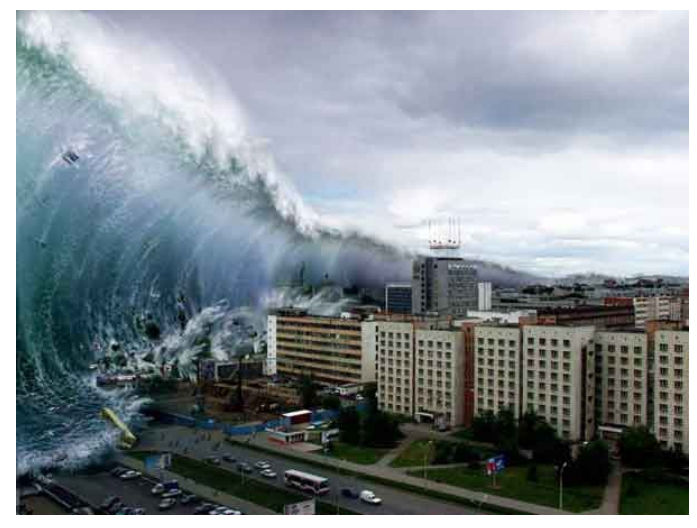

#### **supernova** private, only OCF staff can access it

8 GB RAM, 16 VCPUs (lives on hal)

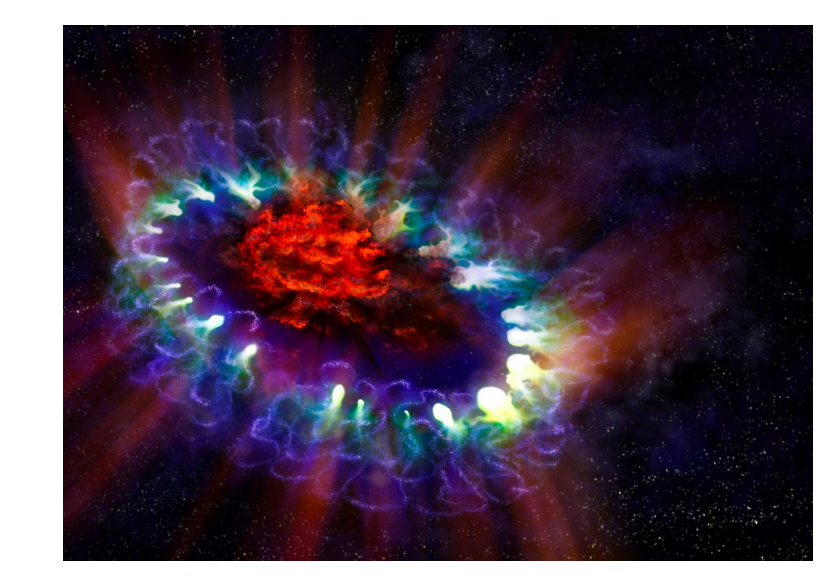

# **OCF has two login servers:**

### **tsunami**

public, all OCF users can access it 32 GB RAM, 16 VCPUs (lives on hal) **restricted access to other OCF** 

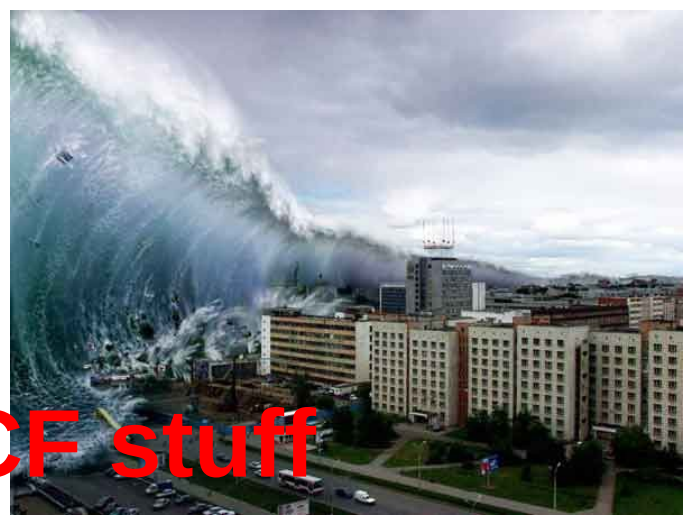

#### **supernova**

private, only OCF staff can access it 8 GB RAM, 16 VCPUs (lives on hal) **full access to other OCF stuff**

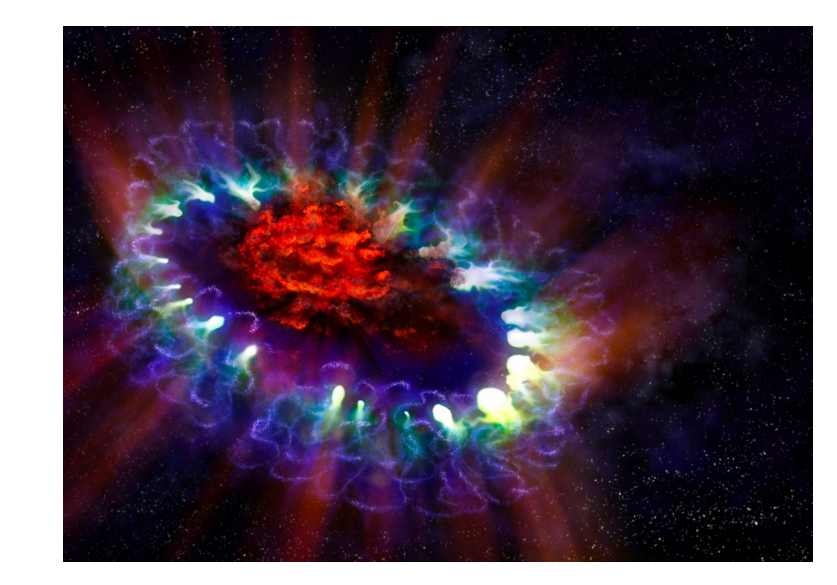

## **always connect to supernova first!**

**0. start on my computer**

ckuehl@neon:~\$ ssh ckuehl@supernova.ocf.berkeley.edu Linux supernova 3.2.0-4-amd64 #1 SMP Debian 3.2.60-1+deb7u3 x86 64 Last login: Mon Sep 22 16:11:08 2014 from neon.techxonline.net ckuehl@supernova:~\$ ssh firestorm ckuehl@firestorm's password: Linux firestorm 3.2.0-4-amd64 #1 SMP Debian 3.2.60-1+deb7u3 x86\_64 Last login: Thu Aug 28 18:48:07 2014 from supernova.ocf.berkeley.edu Could not chdir to home directory /home/c/ck/ckuehl: No such file or d ckuehl@firestorm:/\$

## **always connect to supernova first!**

**0. start on my computer**

**1. connect to supernova**

ckuehl@neon:~\$ ssh ckuehl@supernova.ocf.berkeley.edu Linux supernova 3.2.0-4-amd64 #1 SMP Debian 3.2.60-1+deb7u3 x86 64 Last login: Mon Sep 22 16:11:08 2014 from neon.techxonline.net ckuehl@supernova:~\$ ssh firestorm ckuehl@firestorm's password: Linux firestorm 3.2.0-4-amd64 #1 SMP Debian 3.2.60-1+deb7u3 x86\_64 Last login: Thu Aug 28 18:48:07 2014 from supernova.ocf.berkeley.edu Could not chdir to home directory /home/c/ck/ckuehl: No such file or d ckuehl@firestorm:/\$

## **always connect to supernova first!**

**0. start on my computer**

**1. connect to supernova**

ckuehl@neon:~\$ ssh ckuehl@supernova.ocf.berkeley.edu Linux supernova 3.2.0-4-amd64 #1 SMP Debian 3.2.60-1+deb7u3 x86 64 Last login: Mon Sep 22 16:11:08 2014 from neon.techxonline.net ckuehl@supernova:~\$ ssh firestorm ckuehl@firestorm's password: Linux firestorm 3.2.0-4-a 164 #1 SMP Debian 3.2.60-1+deb7u3 x86\_64 Last login: Thu Aug 28 18: 18:07 2014 from supernova.ocf.berkeley.edu Could not chdir to home divectory /home/c/ck/ckuehl: No such file or d ckuehl@firestorm:/\$

> **2. connect to actual destination (in this example, firestorm)**

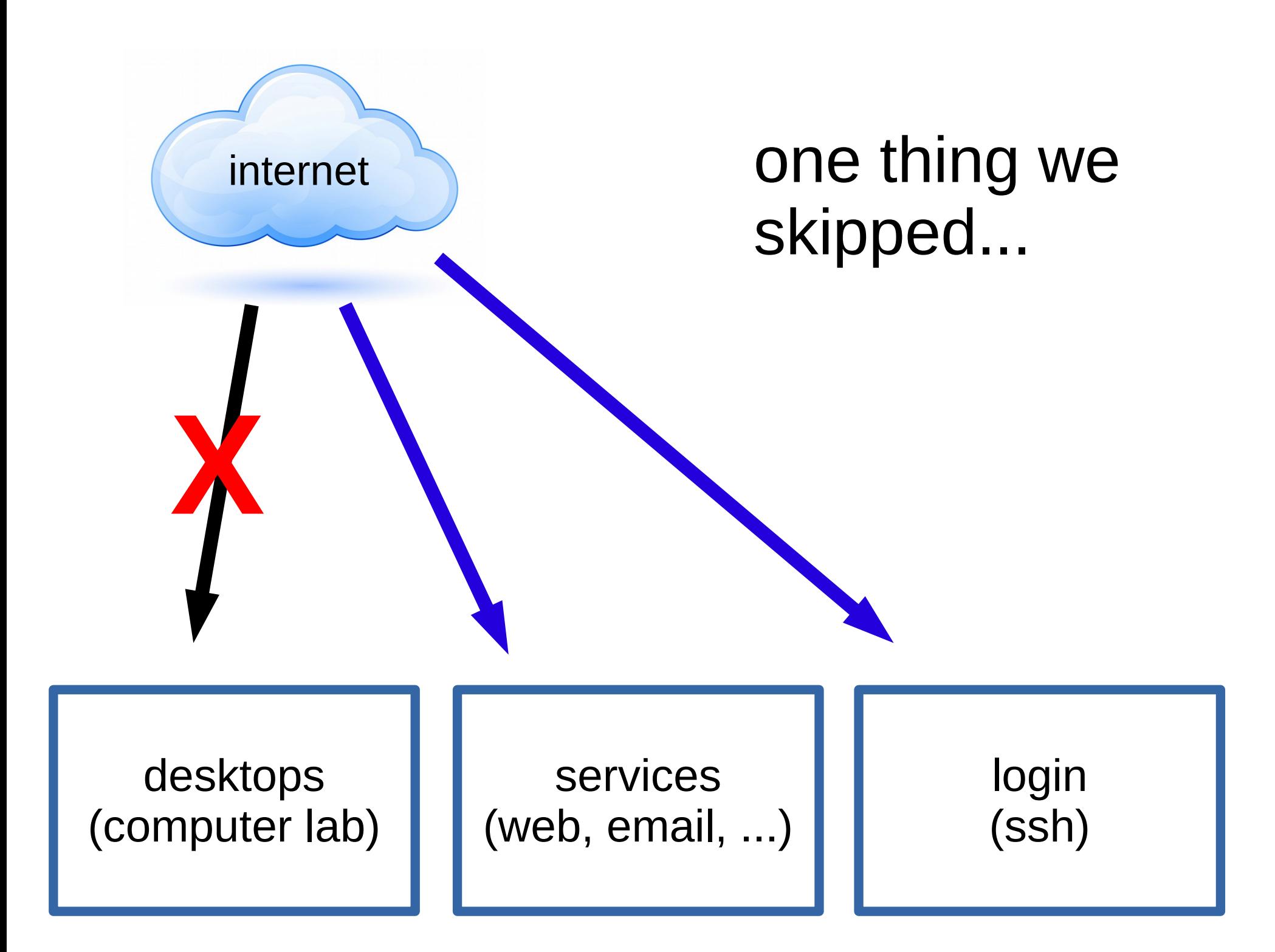

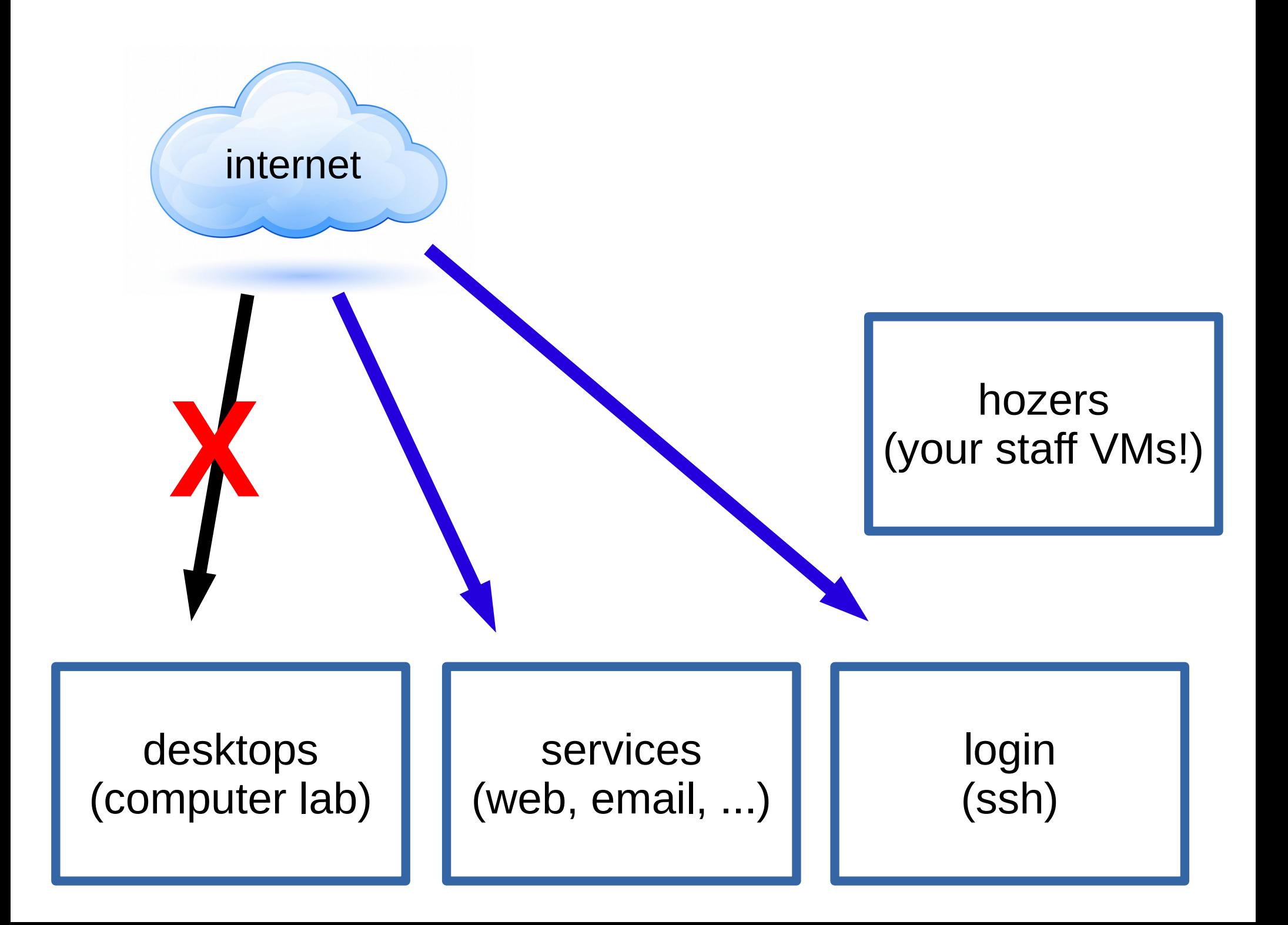

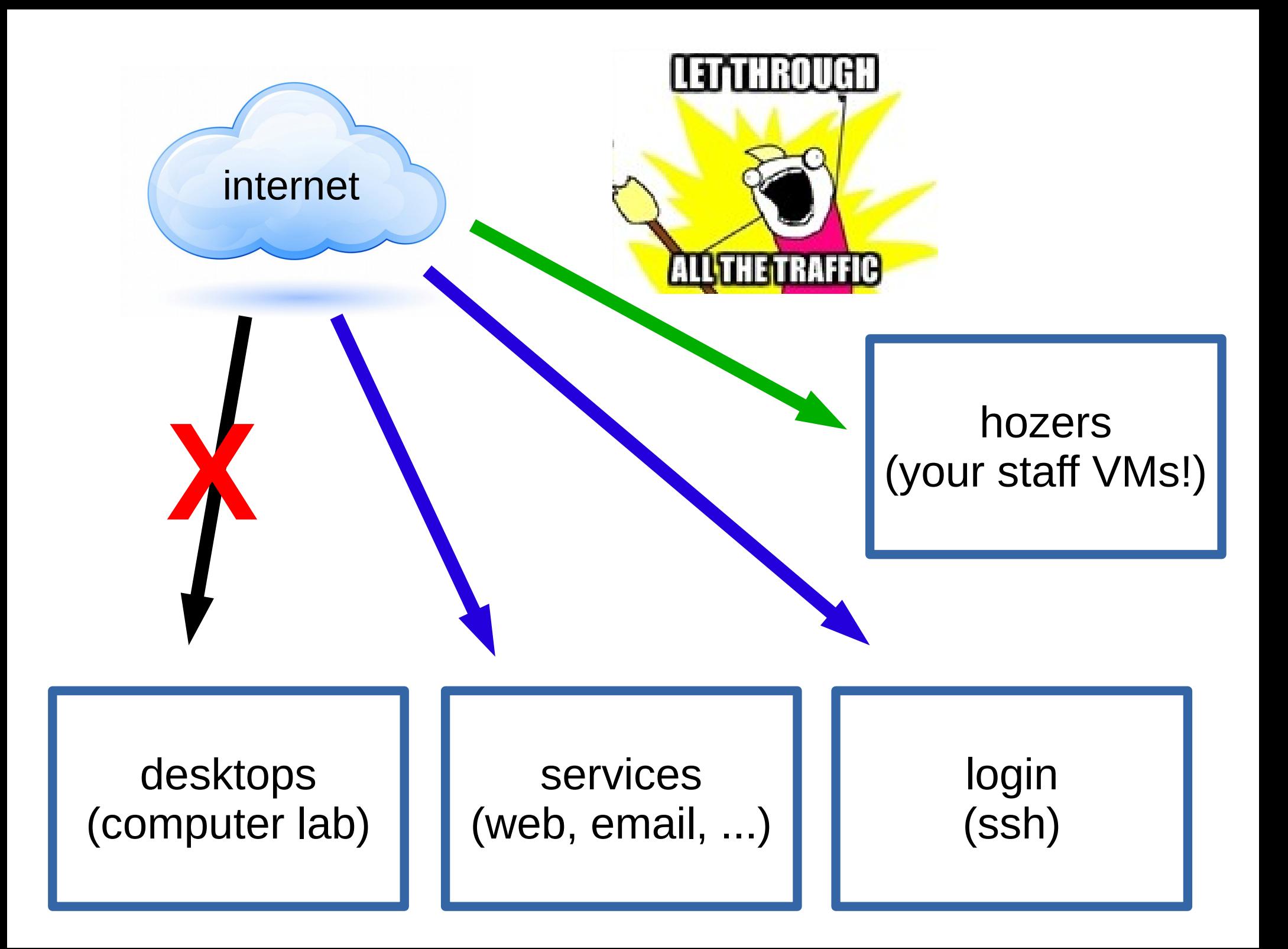

### **congrats!** now you can log in to the OCF!